## **Créer sa CA et signer ses certificats**

## **Création de la CA**

Pour cela, on va se rendre dans un dossier isolé :

```
# mkdir /root/ca && cd /root/ca
```
puis on va créer l'organisation de dossier suivante:

```
# mkdir certs crl newcerts private csr
# chmod 700 private
```
Et on créer les fichiers de contrôle :

```
# touch index.txt
# echo 1000 > serial
```
puis on créer le fichier :

## [openssf.cnf](https://wiki.virtit.fr/doku.php/kb:crypto:creer_ca?do=export_code&codeblock=3)

```
\lceil ca \rceil# `man ca`
default ca = CA default
[ CA default ]
# Directory and file locations.
\operatorname{dir} = .
certs = sdir/certs\text{crl\_dir} = \text{\$dir/crl}new_certs_dir = $dir/newcerts
database = sdir/index.txt\text{serial} = \text{fdir}/\text{serial}RANDFILE = $dir/private/.rand# The root key and root certificate.
private_key = $dir/private/ca.key.pem
certificate = \frac{4}{3}dir/certs/ca.cert.pem
# For certificate revocation lists.
crlnumber = $dir/crlnumber
crl = \text{sdir/crl/ca.}crl. pem
crl extensions = crl ext
default crl days = 30
# SHA-1 is deprecated, so use SHA-2 instead.
default md = sha256
```

```
name\_opt = ca\_defaultcert\_opt = ca default
default days = 375\frac{p}{p} preserve = no
policy = policy_loose
[ req ]
# Options for the `req` tool (`man req`).
default bits = 4096distinguished name = req distinguished name
string mask = utf8only
# SHA-1 is deprecated, so use SHA-2 instead.
default md = sha256# Extension to add when the -x509 option is used.
x509 extensions = v3 ca
[ req_distinguished_name ]
countryName = Country Name (2 letter code)
stateOrProvinceName = State or Province Name
localityName = Locality Name
0.organizationName = 0rganization Name
organizationalUnitName = Organizational Unit Name
commonName = 1emailAddress = Email Address
countervName<sub>default</sub> = FRstateOrProvinceName default = Deux-Sèvres
localityName<sub>default</sub> = Niort0.\overline{\textrm{organizationName}} default = VirtIT
#organizationalUnitName default =
emailAddress default = contact@virtit.fr
[ v3 ca ]# Extensions for a typical CA (`man x509v3 config`).
subjectKeyIdentifier = hash
authorityKeyIdentifier = keyid:always,issuer
basicConstraints = critical, CA:true
keyUsage = critical, digitalSignature, cRLSign, keyCertSign
[ policy_loose ]
# Allow the intermediate CA to sign a more diverse range of
certificates.
# See the POLICY FORMAT section of the `ca` man page.
countryName = optimalstateOrProvinceName = optional
localityName = optional
```

```
or {\tt q}anizationName = optional
organizationalUnitName = optional
commonName = supplied
emailAddress = optional
[ server_cert ]
# Extensions for server certificates (`man x509v3 config`).
basicConstraints = CA:FALSEnsCertType = server
nsComment = "OpenSSL Generated Server Certificate"
subjectKeyIdentifier = hash
authorityKeyIdentifier = keyid, issuer: alwayskeyUsage = critical, digitalSignature, keyEncipherment
extendedKeyUsage = serverAuth
[ usr_cert ]
# Extensions for client certificates (`man x509v3 config`).
basicConstraints = CA:FALSEnsCertType = client, email
nsComment = "OpenSSL Generated Client Certificate"
subjectKeyIdentifier = hash
authorityKeyIdentifier = keyid,issuer
keyUsage = critical, nonRepudiation, digitalSignature, keyEncipherment
extendedKeyUsage = clientAuth, emailProtection
```
On génére ensuite la clé privé du CA root :

*#* openssl genrsa -out private/ca.key.pem 4096

et puis le certificat :

```
# openssl req -config openssl.cnf \
       -key private/ca.key.pem \
      -new -x509 -days 7300 -extensions v3 ca \backslash -out certs/ca.cert.pem
```
## **Création d'un certificat**

If faut d'abord créer la clé privée du certificat :

*#* openssl genrsa -out private/server.key.pem 4096

puis le CSR :

*#* openssl req -key private/server.key.pem -new -out csr/server.csr.pem

Et puis on le signe :

VirtIT - https://wiki.virtit.fr/

*#* openssl ca -config openssl.cnf -extensions server\_cert -days 375 -notext in csr/server.csr.pem -out certs/server.cert.pem

From:

<https://wiki.virtit.fr/> - **VirtIT**

Permanent link: **[https://wiki.virtit.fr/doku.php/kb:crypto:creer\\_ca?rev=1548799872](https://wiki.virtit.fr/doku.php/kb:crypto:creer_ca?rev=1548799872)**

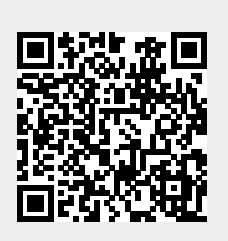

Last update: **2019/01/29 22:11**